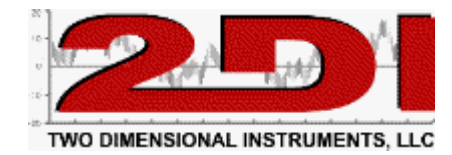

## **Accessing the TV2 over the World Wide Web**

The TV2 has a built in web server which will display the current status screen when queried with a web browser.

To access the TV2 over the web it must be plugged into your local area network (LAN) and be assigned an IP address. The IP address can be one assigned by your local DHCP or it can be a static IP address.

When the TV2 is first plugged into your LAN the Network menu will be displayed (see below).

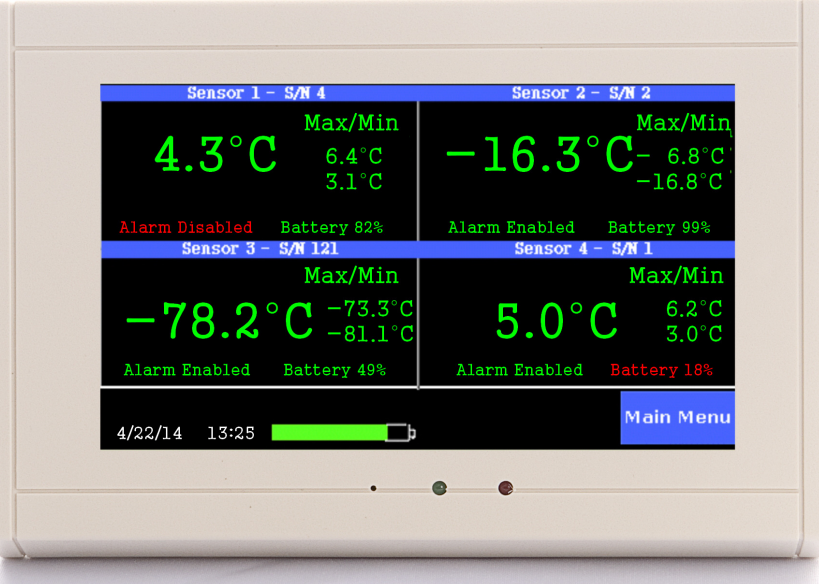

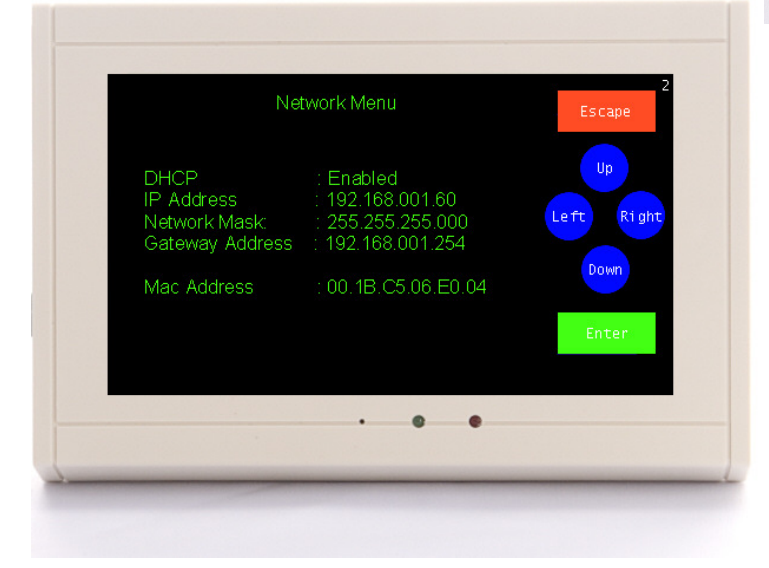

Once an IP address is listed or assigned it should be used with the port forwarding feature of your router so that it is forwarded to the router when every the router address is accessed via a web browser.

**Note** that port forwarding creates a 'hole' in your firewall which could be exploited by hackers, so check with your IP person to discuss this issue before proceeding.

Once port forwarding is working, to view the current status screen of the TV2 type in the IP address of your router into the address bar of your web browser.

Temperature history can be downloaded from the TV2 with the TView software by listing the router IP address in the IP address box of the communication setup screen in TView. Once the correct IP address is entered the TView software will 'see' the TV2 and it can be backed up or downloaded the same way a local TV2 can be.

An alternate way of accessing the TV2 is by setting up a virtual private network (VPN) and taking over a PC to use TView to communicate with the tV2